**2**

 $\mathbf 0$ 

**1**

**Epson Smart Panel 要数据** 

**Windows**

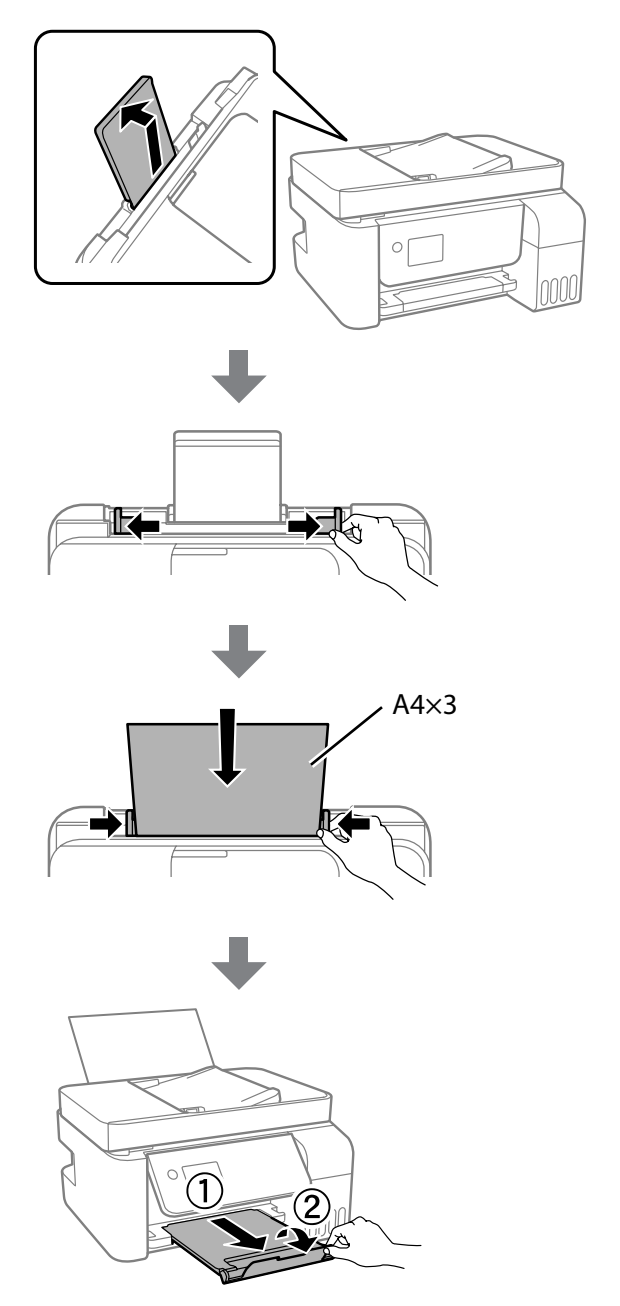

Additional items may be included depending on the location. / В зависимости от региона в комплект поставки могут входить дополнительные

салынуы мүмкін.

**Read This First**

# ET-4800 Series **L5290 Series**

**The ink for this printer must be handled carefully. Ink may splatter when the ink tanks are being filled or refilled with ink. If ink gets on your clothes** 

**or belongings, it may not come off. Прочтите в первую очередь**

**Чернила для этого принтера требуют осторожного обращения. Чернила могут расплескиваться при заправке или дозаправке контейнеров. Если чернила попадут на одежду или вещи, возможно,** 

**удалить их не удастся.**

**Прочитайте перед початком роботи**

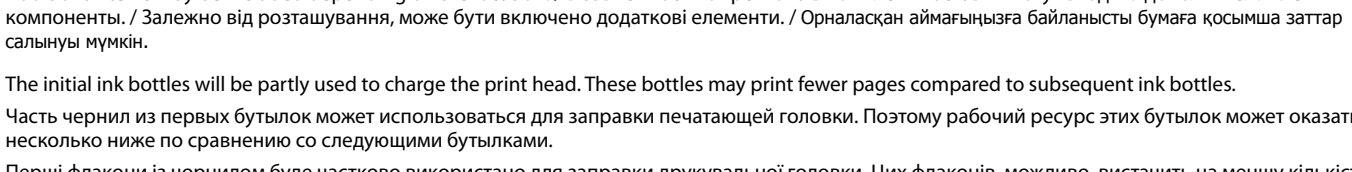

**З чорнилом для цього принтера слід поводитись обережно. Чорнило може розлитися під час заправлення чорнильних картриджів або доливання чорнила. Якщо чорнило потрапить на одяг або особисті** 

**речі, можливо, його не вдасться вивести.**

 $\Box$  Epson cannot quarantee the quality or reliability of non-genuine ink. The use of non-genuine ink may cause damage that is not

 $\Box$  Снимите крышку, держа бутылку с чернилами в вертикальном положении. В противном случае чернила могут вытечь.  $\Box$  Используйте бутылки с чернилами, поставляемые в комплекте

**Алдымен төмендегі ақпаратты оқып шығыңыз Осы принтерге арналған сияны абайлап қолдану қажет. Сия құтылары толғанда немесе сия қайта толтырылған кезде сия шашырауы мүмкін. Сия киімге немесе басқа бұйымдарыңызға** 

**EPSON** 

- стороннего производителя. Использование неоригинальных
	-
	-
	-
	-
	-
	-
	- болады.
	- - **BK**

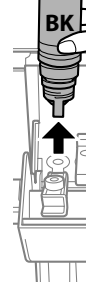

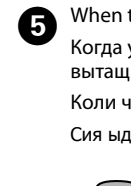

**төгіліп кетсе, кетпеуі мүмкін.**

A

 $\boldsymbol{e}$ 

 $\exists$  Компанія Epson не гарантує якість і надійність чорнила інших виробників. Використання неоригінального чорнила може завдати шкоди, усунення якої не покриватиметься гарантією

Часть чернил из первых бутылок может использоваться для заправки печатающей головки. Поэтому рабочий ресурс этих бутылок может оказаться несколько ниже по сравнению со следующими бутылками. Перші флакони із чорнилом буде частково використано для заправки друкувальної головки. Цих флаконів, можливо, вистачить на меншу кількість

> Select a language, country and time. Выберите язык, страну и время. Виберіть мову, країну та час. Тілді, елді және уақытты таңдаңыз.

When the message of seeing *Start Here* is displayed, hold down the button for 5 seconds. button for 5 seconds.

При отображении сообщения *Установка* нажмите и удерживайте кнопку  $\odot$  в течение 5 секунд.

сторінок у порівнянні з наступними флаконами з чорнилом. Басып шығару механизмін толтыру үшін бастапқы сия бөтелкелері жартылай пайдаланылады. Осы бөтелкелер кезекті сия бөтелкелеріне қарағанда беттерді азырақ басып шығаруы мүмкін.

may leak.

BK

 $\boldsymbol{Q}$ 

Confirm that the tanks are filled with ink, and then press the  $\circledcirc$  button to start charging ink Charging ink takes about 11 minus button to start charging ink. Charging ink takes about 11 minutes. Убедитесь, что емкости заполнены чернилами, затем нажмите  $\mathcal{\hat{D}}$ , чтобы начать заправку чернилами. Заправка чернил занимает примерно 11 минут.

covered by Epson's warranties.

После заправки чернил отобразится экран настройки качества печати. Выполняйте инструкции, отображаемые на экране, чтобы выполнить калибровку. При отображении сообщения о загрузке бумаги, выполните шаг $\mathbf{\Phi}$ .

Після завершення заправлення чорнилом відкриється екран налаштування якості друку. Щоб виконати налаштування, виконуйте вказівки на екрані. Якщо з'явиться повідомлення про завантаження паперу, див. крок $\, {\bf C}$ .

с устройством.

Сияны толтыру аяқталған кезде, басып шығару сапасын реттеу терезесі көрсетіледі. Реттеулерді орындау үшін экрандық нұсқауларды орындаңыз. Қағаз салу хабары көрсетілген кезде  $\bullet$  қадамын қараңыз.

**1** Load A4 size plain paper at the center of the paper support with the printable side facing up.

чернил может привести к повреждениям, которые не

 $\Box$  Використовуйте флакони з чорнилом, що постачалися в

 $\Box$  Use the ink bottles that came with your product.

подпадают под условия гарантии Epson.

O Зніміть кришку, тримаючи флакон з чорнилом у вертикальному

Follow these instructions if you selected "No" in section1- <sup>0</sup>. Если вы выбрали ответ «Нет» в разделе1-<sup>2</sup>, следуйте инструкциям данного раздела.

 $\Box$  Remove the cap while keeping the ink bottle upright; otherwise ink

положенні; інакше може протікати чорнило.

Якщо у розділі1- <sup>•</sup> ви вибрали «Ні», виконайте ці вказівки. Егер бөлімде1-  $\bullet$  «Жоқ» параметрін таңдасаңыз, осы нұсқауларды орындаңыз.

комплекті з виробом.

Epson.

O Сия бөтелкесін тік күйде ұстап, сауытты алып тастаңыз, әйтпесе сия

 $\overline{\Box}$  Epson не гарантирует качество и надежность чернил

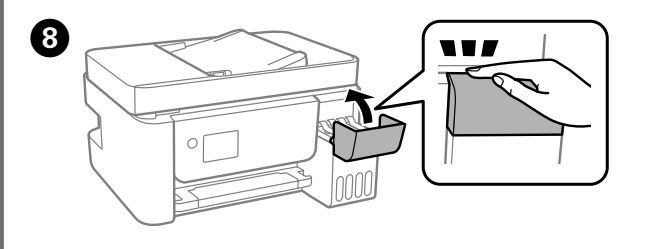

 $\Box$  If the ink does not start flowing into the tank, remove the ink bottle and reinsert it. However, do not remove and reinsert the ink bottle when the ink has reached the upper line; otherwise ink may leak.  $\Box$  Ink may remain in the bottle. The remaining ink can be used later.  $\Box$  Do not leave the ink bottle inserted; otherwise the bottle may be damaged or ink may leak.

> Якщо відображається повідомлення про те, що потрібно переглянути розділ *Встановлення*, натисніть і утримуйте кнопку протягом 5 секунд.

 $\Box$  Не забудьте извлечь бутылку. В противном случае она может повредиться или чернила могут вытечь.

O **Після вставлення флакона з чорнилом у порт заправлення відповідного кольору почнеться виливання чорнила, а після досягнення верхньої лінії потік зупиниться автоматично.**  $\Box$  Якщо чорнило не почало виливатися в картридж, витягніть

> **Осы жерден бастаңыз** қарау туралы хабар көрсетілгенде, түймесін 5 секунд бойы басып тұрыңыз.

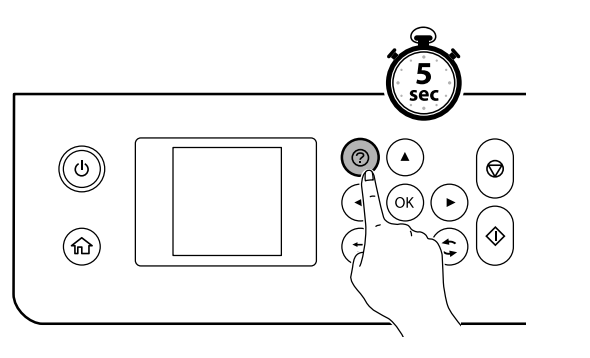

Переконайтеся, що чорнильні картриджі заповнено чорнилом і натисніть  $\hat{\mathcal{D}}$ , щоб почати заправлення чорнилом. Заправлення чорнилом триває близько 11 хвилин.

Ыдыстарға сия толтырылғанын тексеріңіз, содан соң сия толтыруды бастау үшін  $\Diamond$  түймесін басыңыз. Сия толтыру шамамен 11 минут алады.

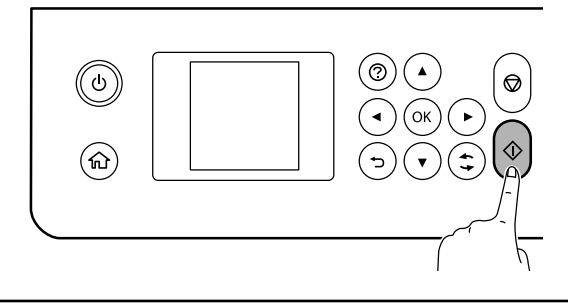

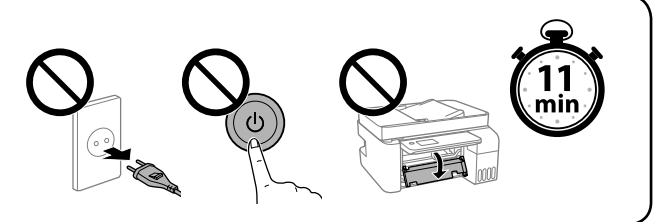

When charging ink is complete, the print quality adjustment screen is  $\mathbf G$  displayed. Follow the on-screen istructions to perform adjustments. displayed. Follow the on-screen instructions to perform adjustments. When the paper loading message is displayed, see step  $\bullet$ .

When the ink reaches the upper line of the tank, pull out the bottle. Когда уровень чернил достигнет верхней линии контейнера, вытащите бутылку.

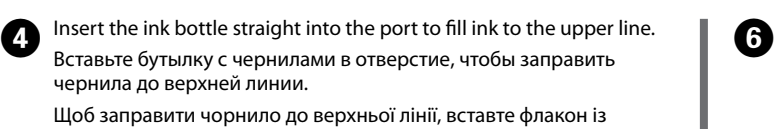

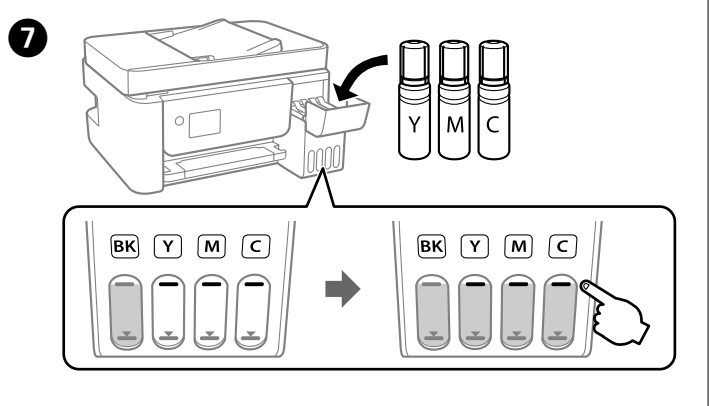

Make sure that the color of the ink tank matches the ink color that you

want to fill.

Цвет контейнера для чернил должен совпадать с цветом чернил,

которые вы хотите дозаправить.

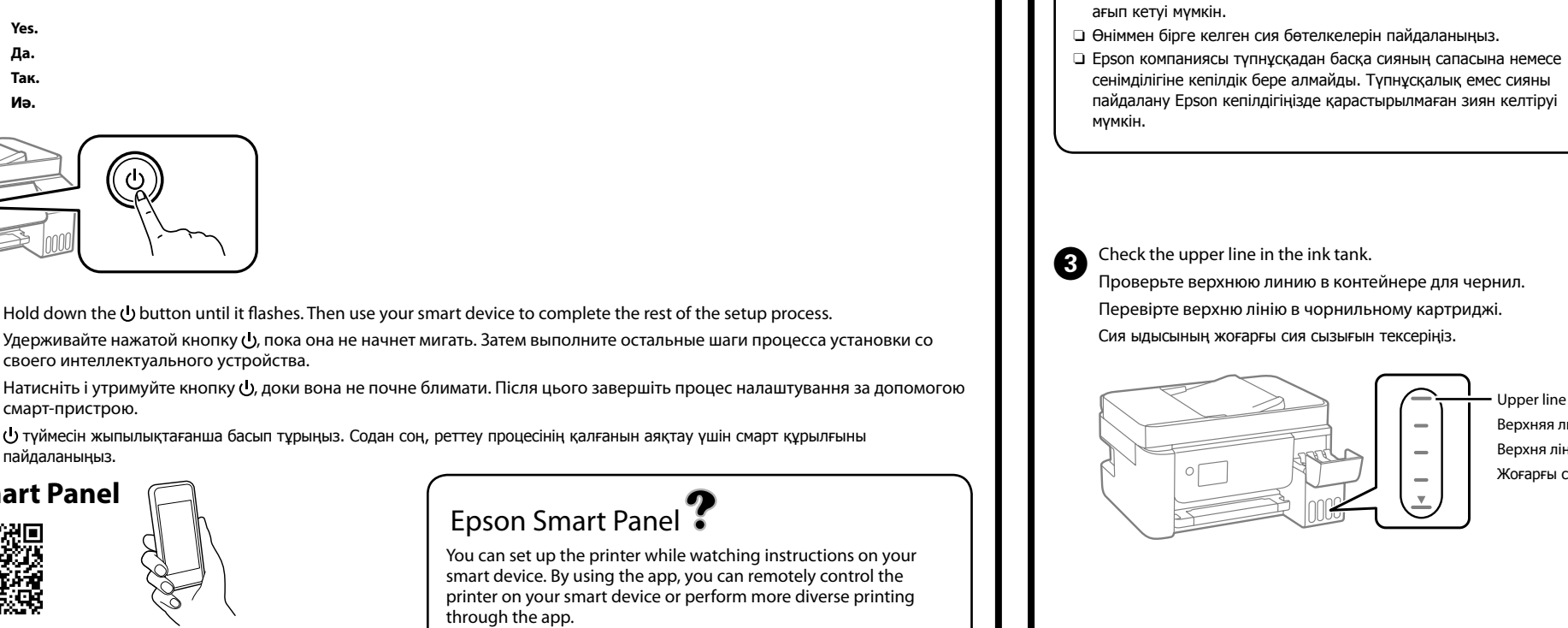

Переконайтеся, що колір чорнильного картриджа відповідає

кольору чорнила, яке потрібно заправити.

Сия ыдысының түсі толтыру қажет сияның түсіне сәйкес келетінін

тексеріңіз.

Upper line Верхняя линия Верхня лінія Жоғарғы сызық чорнилом прямо в порт.

Сияны жоғарғы сызыққа дейін толтыру үшін сия бөтелкесін тікелей

портқа салыңыз.

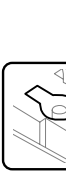

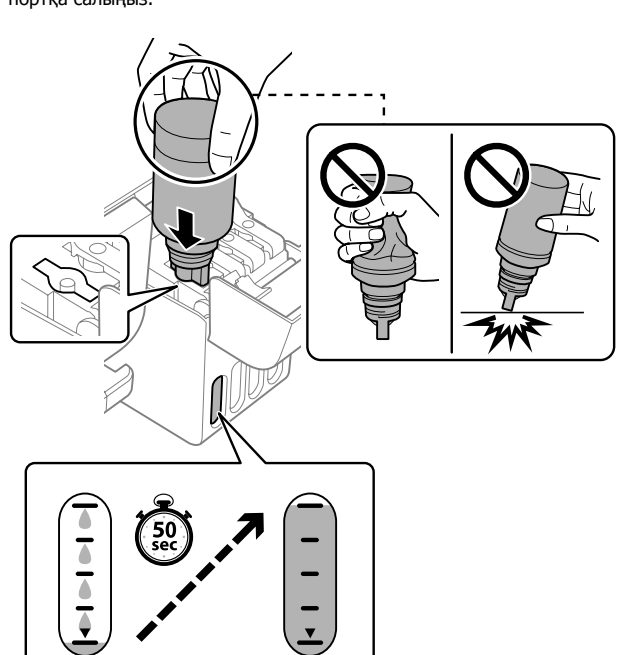

- 
- 
- 
- 
- 
- 
- 
- 
- 
- 
- 

## O **When you insert the ink bottle into the filling port for the correct color, ink starts pouring and the flow stops automatically when the ink reaches the upper line.**

O **Когда бутылка с чернилами вставляется в отверстие для заправки, соответствующее нужному цвету, начинается подача чернил, которая автоматически прекращается, когда уровень чернил достигает верхней отметки.**

O Если чернила не заливаются в контейнер, извлеките бутылку с чернилами и заново вставьте ее. Однако не следует вынимать и заново вставлять бутылку, если уровень чернил достиг верхней отметки. В противном случае чернила могут вытечь.  $\Box$  Чернила могут оставаться в бутылке. Оставшиеся в бутылке чернила можно использовать позже.

флакон з чорнилом і вставте його повторно. Проте не виймайте й не вставляйте чорнильний флакон повторно, коли чорнило досягне верхньої лінії; інакше може протікати чорнило. O У флаконі може залишитися чорнило. Залишки чорнила можна

використати пізніше. O Не залишайте флакон з чорнилом вставленим, інакше флакон може бути пошкоджено або чорнило може протікати.

### O **Сия бөтелкесін дұрыс түске арналған толтыру портына салғанда, сия ағуы басталып, сия жоғарғы сызыққа жеткенде автоматты түрде тоқтайды.**

O Сия ыдысқа ағып бастамаса, сия бөтелкесін алып тастап, оны қайта салыңыз. Дегенмен, сия жоғарғы сызыққа жеткенде сия бөлкесін алмаңыз және қайта салмаңыз, кері жағдайда сия төгілуі мүмкін. O Сия бөтелкеде қалуы мүмкін. Қалған сияны кейін пайдалануға

O Сия бөтелкесін салынған күйде қалдырмаңыз, кері жағдайда бөтелкенің зақымдалуы немесе сия ағып кетуі мүмкін.

Коли чорнило досягне верхньої лінії картриджа, витягніть флакон. Сия ыдыстың жоғарғы сызығына жеткенде, бөтелкені тартып алыңыз.

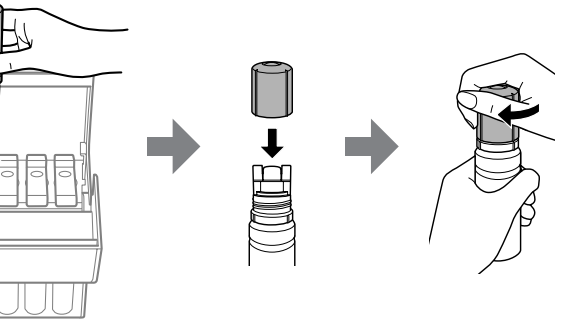

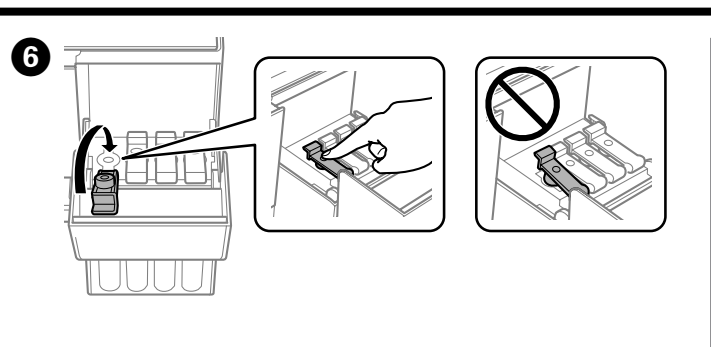

Загрузите бумагу формата A4 по центру подставки для бумаги стороной для печати вверх. Завантажте папір формату A4 по центру пюпітра лицьовою

стороною догори.

A4 өлшеміндегі қарапайым қағазды қағаз тіреуінің ортасына, басып

Выберите метод настройки принтера. Виберіть спосіб налаштування принтера.

Принтерді реттеу әдісін таңдаңыз.

**USB**

Инструкции, отображаемые на вашем интеллектуальном устройстве, помогут вам настроить принтер. С помощью этого приложения можно удаленно управлять принтером со своего интеллектуального устройства и выполнять более сложные операции печати.

Принтер можна налаштувати, переглянувши інструкцію на смарт-пристрої. За допомогою програми можна віддалено керувати принтером на смарт-пристрої або виконувати різні завдання з друку через програму.

Смарт құрылғыда нұсқауларды көріп тұрып, принтерді реттеуге болады. Қолданбаны пайдалану арқылы, смарт құрылғыңызда принтерді қашықтан басқаруға немесе қолданба арқылы әртүрлі басып шығару әрекеттерін орындауға болады.

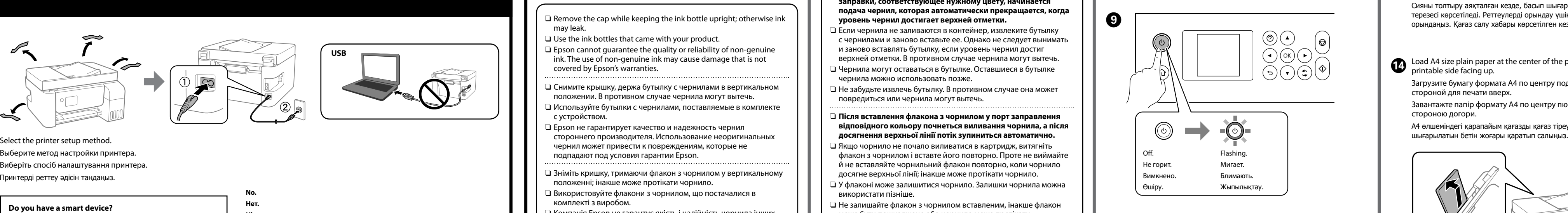

**Yes. Да. Так.**

**Иә.**

**Do you have a smart device?**

**У вас есть интеллектуальное устройство?**

**У вас є смарт-пристрій? Смарт құрылғыңыз бар ма?**

**No. Нет. Ні.**

**Жоқ.** Go to section 2.

Перейдите в раздел 2. Перейдіть до розділу 2. 2-бөлімге өтіңіз.

# Install Epson Smart Panel.

This will help you set up the printer even if you use the printer with a computer.

Установите приложение Epson Smart Panel. Она поможет настроить принтер, даже если вы используете

принтер с компьютера. Установіть Epson Smart Panel. Це допоможе налаштувати принтер, навіть якщо принтер використовуватиметься з комп'ютером.

Epson Smart Panel құралын орнатыңыз. Бұл принтерді компьютермен пайдалансаңыз да принтерді реттеуге көмектеседі.

своего интеллектуального устройства. смарт-пристрою.

 түймесін жыпылықтағанша басып тұрыңыз. Содан соң, реттеу процесінің қалғанын аяқтау үшін смарт құрылғыны пайдаланыңыз.

**EN Start Here RU Установка** **UK Встановлення KK Осы жерден бастаңыз**

© 2020 Seiko Epson Corporation

Printed in XXXXXX

Maschinenlärminformations-Verordnung 3. GPSGV: Der höchste Schalldruckpegel beträgt 70 dB(A) oder weniger gemäss EN ISO 7779.

Das Gerät ist nicht für die Benutzung im unmittelbaren Gesichtsfeld am Bildschirmarbeitsplatz vorgesehen. Um störende Reflexionen am Bildschirmarbeitsplatz zu vermeiden, darf dieses Produkt nicht im unmittelbaren Gesichtsfeld platziert werden.

Для пользователей из России срок службы: 5 лет. AEEE Yönetmeliğine Uygundur.

Ürünün Sanayi ve Ticaret Bakanlığınca tespit ve ilan edilen kullanma ömrü 5 yıldır.

Tüketicilerin şikayet ve itirazları konusundaki başvuruları tüketici mahkemelerine ve tüketici hakem heyetlerine yapılabilir.

- Üretici: SEIKO EPSON CORPORATION
- Adres: 3-5, Owa 3-chome, Suwa-shi, Nagano-ken 392-8502 Japan Tel: 81-266-52-3131 Web: http://www.epson.com/

522 For Asia / Для Азии / Для Азії / Азия үшін BK | C | M | Y

> The contents of this manual and the specifications of this product are subject to change without notice.

# **http://epson.sn**

# **Ink Bottle Codes / Коды бутылок с чернилами / Коди флаконів із чорнилом / Сия бөтелкесінің кодтары**

# **Clearing Paper Jam / Устранение замятия бумаги / Усунення зминання паперу / Қағаз кептелісін тазалау**

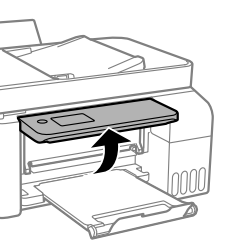

For outside Europe / Для неевропейских стран / Для країн за межами Європи / Еуропадан тыс аумақтар үшін  **http://support.epson.net/**

Follow the instructions on the LCD screen to reset the ink levels. Для сброса уровней чернил следуйте инструкциям на ЖК экране. Щоб скинути рівні чорнил, виконайте вказівки на РК-екрані. Сия деңгейлерін қайта орнату үшін СКД экранындағы нұсқауларды орындаңыз.

For Europe / Для Европы /

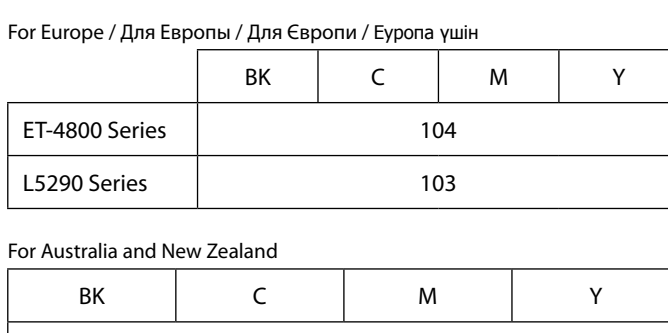

Для Європи / Еуропа үшін

 **http://www.epson.eu/support**

# **Troubleshooting / Устранение неполадок / Виправлення неполадок / Ақауларды жою**

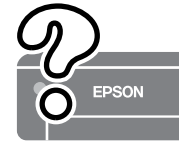

**Storing and Transporting / Хранение и транспортировка / Зберігання та транспортування / Сақтау және тасымалдау**

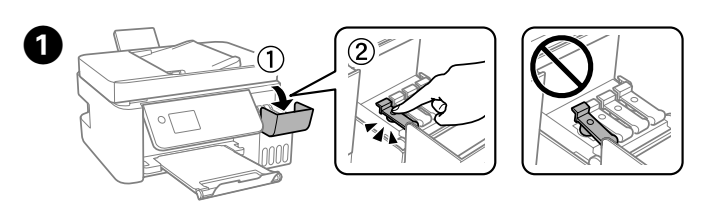

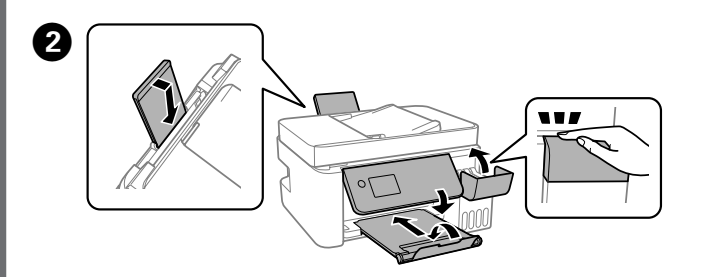

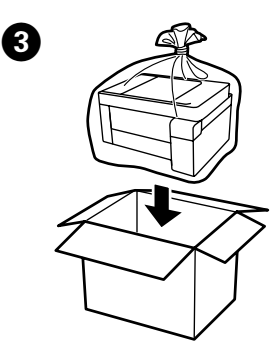

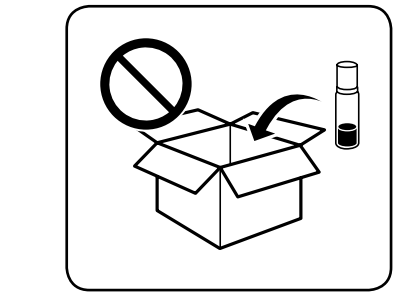

Select **Maintenance** > **Fill Ink** on the control panel. Выберите **Техобслуживание** > **Заправка чернил** на панели

управления. Виберіть на панелі керування **Обслуговування** > **Залити** 

**чорнила**. Басқару тақтасындағы **Техн. қызмет көрсету** > **Сия толтыру** параметрін таңдаңыз.

> See the online *User's Guide* for detailed information. This provides you with operating, safety, and troubleshooting instructions such as clearing paper jams or adjusting print quality. You can obtain the latest versions of all guides from the following website.

Дополнительные сведения см. в интерактивном *Руководстве пользователя*. Оно содержит инструкции по эксплуатации, технике безопасности и устранению неполадок, например для устранения замятия бумаги и настройке качества печати. Последние версии всех руководств можно загрузить на следующем веб-сайте.

Щоб отримати докладніші відомості, див. *Посібник користувача*. У ньому ви знайдете інструкції з роботи, безпеки та виправлення неполадок, як-от видалення зім'ятого паперу або налаштування якості. Найновіші версії всіх посібників можна отримати на веб-сайті, який наведено нижче.

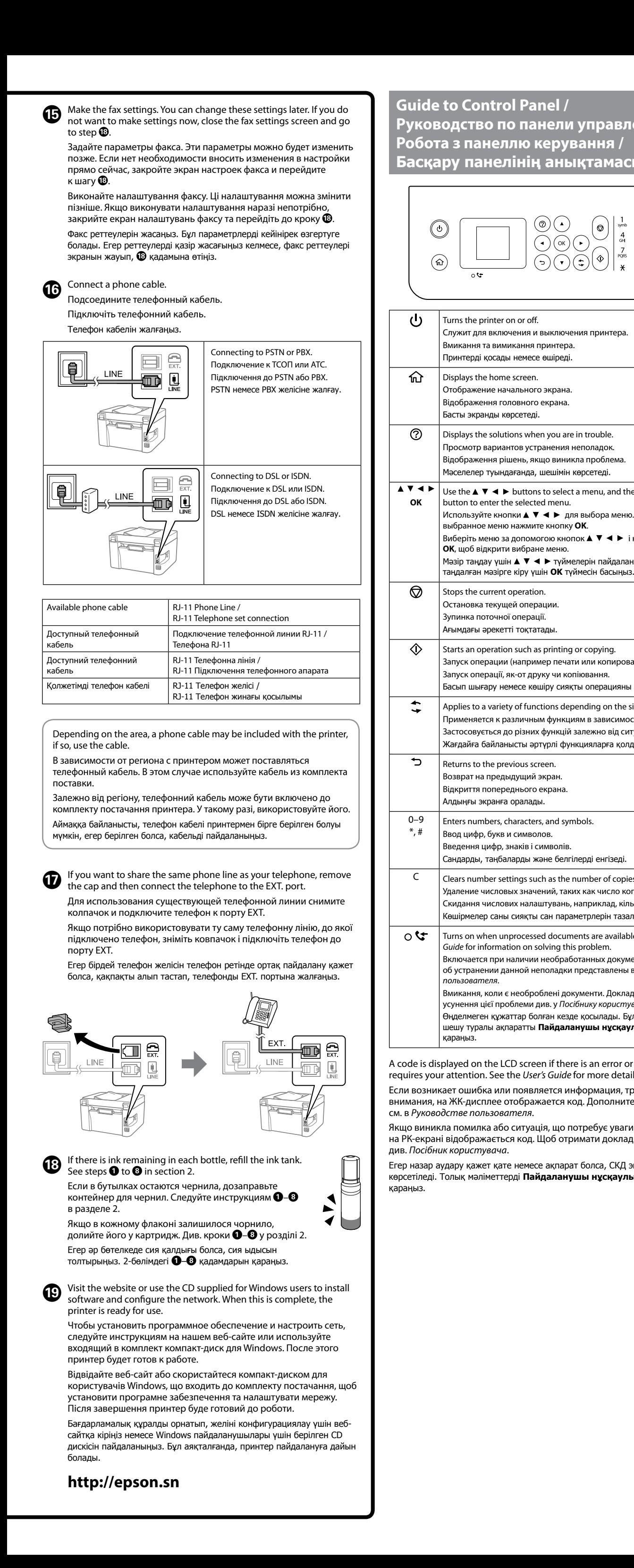

Толық мәліметтерді онлайн **Пайдаланушы нұсқаулығы** бөлімінен қараңыз. Бұл жерде қағаз кептелістерін тазалау немесе басып шығару сапасын реттеу сияқты пайдалану, қауіпсіздік және ақауларды жою нұсқаулары беріледі. Келесі веб-сайттардан барлық нұсқаулықтың ең соңғы нұсқаларын ала аласыз.

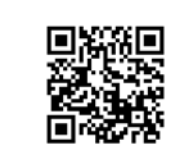

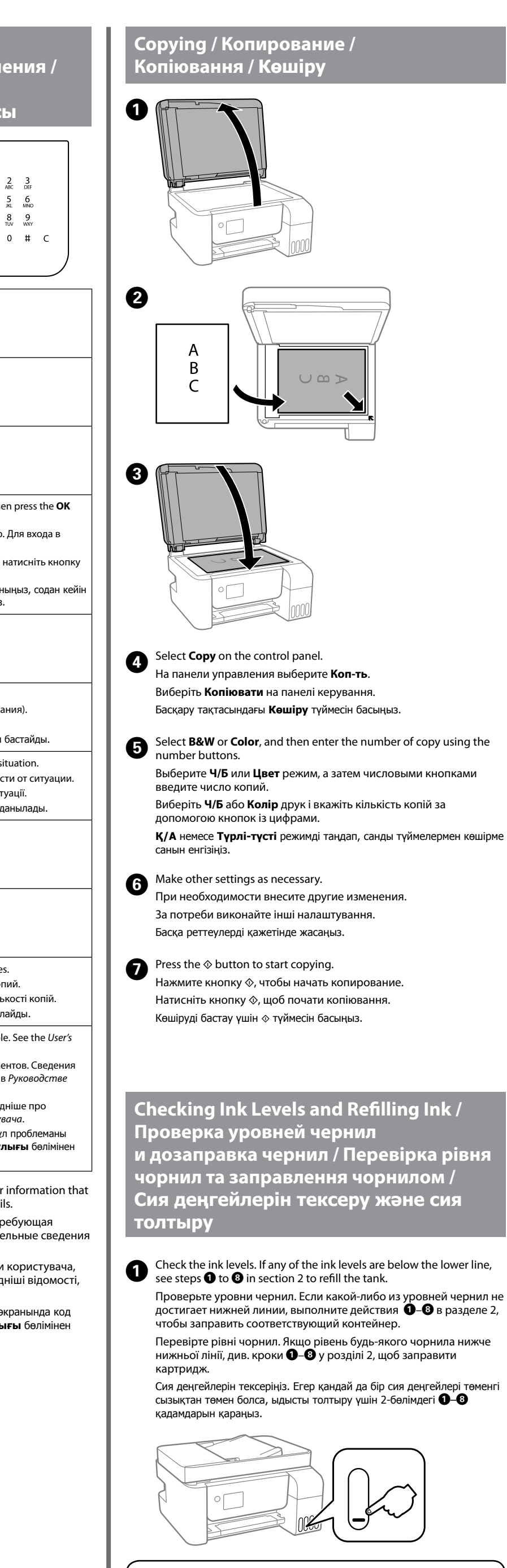

- $\square$  Be sure to keep the ink bottle upright when tightening the cap. Place the printer and the bottle in a plastic bag separately and keep the printer level as you store and transport it. Otherwise ink may leak.
- $\Box$  If print quality has declined the next time you print, clean and align the print head.
- O Во время затягивания крышки всегда держите бутылку с чернилами в вертикальном положении. Поместите принтер и бутылку в отдельные пластиковые пакеты. Во время хранения и транспортировки принтер должен находиться в горизонтальном положении. В противном случает чернила могут вылиться.
- O Если при включении принтера качество печати ухудшилось, выполните процедуры очистки и калибровки печатающей головки.
- O Під час закручування кришки тримайте флакон із чорнилом вертикально. Покладіть принтер і флакон у пластиковий пакет окремо та під час зберігання та транспортування тримайте принтер у горизонтальному положенні. Інакше може протікати
- чорнило.  $\Box$  Якщо під час наступного друку якість погіршилася, очистьте та вирівняйте друкувальну головку.
- $\exists$  Қакпакты бекіткенде сия бөтелкесін тік күйде ұстаныз. Принтер мен бөтелкені пластик дорбада бөлек салып, принтерді деңгейін түзу етіп сақтаңыз және тасымалдаңыз. Кері жағдайда, сия төгілуі мүмкін.
- O Егер басып шығаруды келесіде орындағанда басып шығару сапасы нашарласа, басып шығару механизмін тазалап, туралаңыз.

Windows® is a registered trademark of Microsoft Corporation

003

To confirm the actual ink remaining, visually check the ink levels in all of the printer's tanks. Prolonged use of the printer when the ink level is below the lower line could damage the printer.

Действительное оставшееся количество чернил можно проверить по уровню чернил во всех контейнерах для чернил принтера. Длительное использование принтера при уровне чернил ниже нижней линии может привести к повреждению устройства.

Щоб перевірити фактичний залишок чорнила, візуально перевірте рівні чорнил в картриджах принтера. Якщо продовжити користуватися принтером, коли рівень чорнила є нижчим за нижню лінію, це може призвести до пошкодження принтера.

Use of genuine Epson ink other than the specified ink could cause damage that is not covered by Epson's warranties.

Использование других оригинальных чернил Epson, отличных от указанных, может привести к повреждениям, которые не подпадают под условия гарантии Epson.

Використання іншого оригінального чорнила Epson, крім того, яке вказано в цьому документі, може завдати шкоди пристрою, яка не покриватиметься гарантією Epson.

Көрсетілгеннен басқа түпнұсқалық Epson сиясын пайдалану Epson кепілдіктерімен қамтылмаған зақымға әкелуі мүмкін.

## **Support / Поддержка / Підтримка / Қолдау**

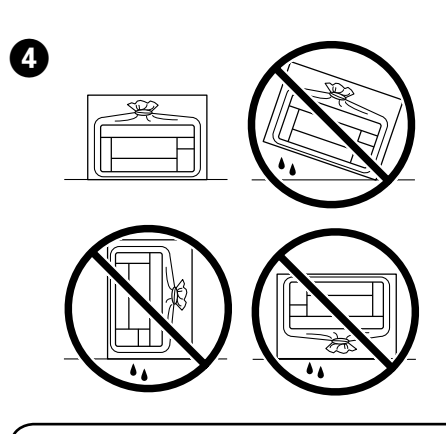

A

B

 $\bm{\Theta}$ 

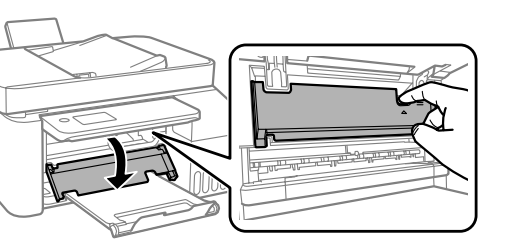

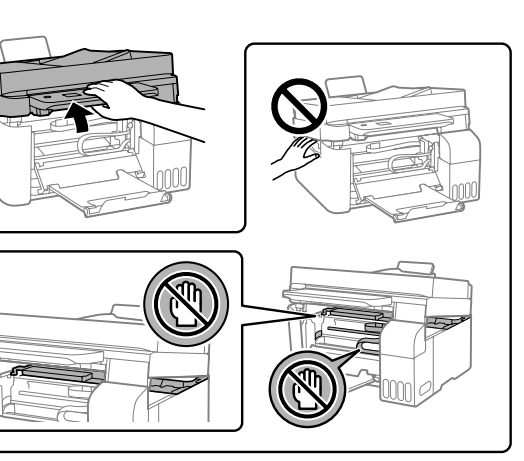

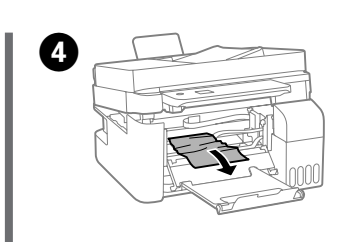

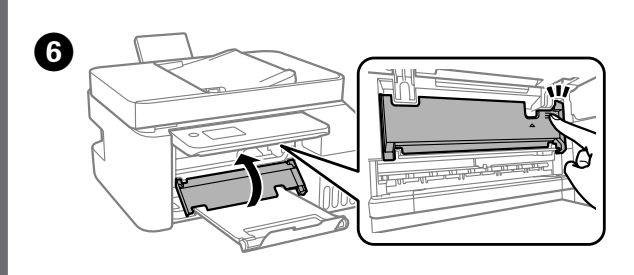

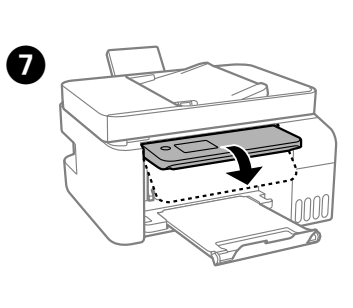

Нақты қалған сия көлемін растау үшін принтердің барлық сия ыдысындағы сия деңгейлерін көзбен тексеріңіз. Сия деңгейі төменгі сызықтан төмен болғанда, принтерді пайдалана беру принтердің зақымдалуына әкелуі мүмкін.

> Закройте. В целях безопасности устройство закрывается в два действия.

> Закрийте. Задля безпеки закривання блока здійснюється у два

кроки.

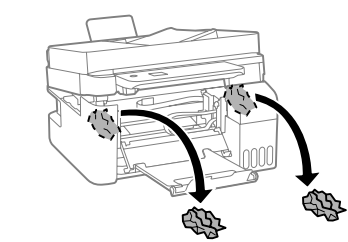

Close. For safety, the unit is closed in two steps.

Жабыңыз. Қауіпсіздік мақсатында, жабдық екі қадамда жабылады.

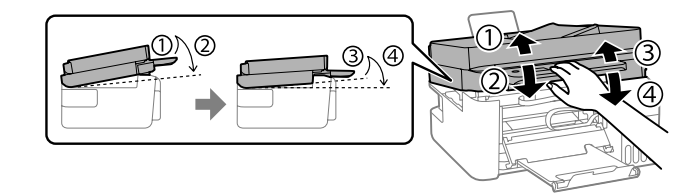

The unit must be closed completely before it can be opened again. Устройство должно быть полностью закрыто, прежде чем его снова можно будет открыть.

Перед повторним відкриванням пристрій повинен бути повністю закритий.

Жабдықты қайта ашу алдында, ол толық жабық болуы қажет.